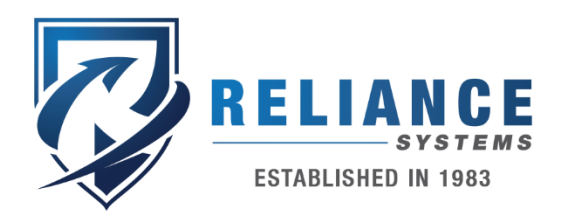

1533 South 42nd Street Grand Forks, ND 58201

## Scheduling Public Visitation

## Monday to Friday 1pm to 3:30pm Excluding Holidays

## **Reliance Public Scheduled Visitation**

- 1. Go to: www.RelianceTelephone.com
- 2. Search for the facility you are looking for to open the facility landing page
- 3. Click on "Schedule Video Visitation" near the bottom
- 4. Login or Create your new online account
- 5. Search for the inmate by Last Name, the click Continue
- 6. Choose your visitation time from the dates and times provided
- 7. Fill in your Driver's License/Photo ID information
- 8. Read the Terms and Conditions and check the checkbox below to agree to the terms
- 9. Click on "Confirm Visitation"
- 10. Review the "Visitation Confirmation" page You will receive an e-mail shortly with confirmation for your scheduled visit
- 11. Wait for a Visitation Approval email before you show up to the facility, this indicates the facility staff have approved your request. You may also get a denied or cancelled email if not approved.

## **Additional FAQ:**

• **Can I view my visitation history?** You can view your visitations on the My Account page. This will allow you to manage your upcoming visits.